## **通信が不安定なときは…**

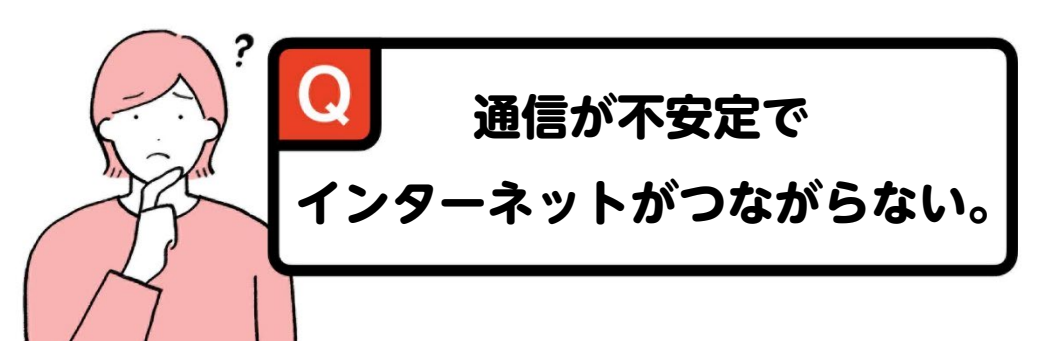

 $\frac{d}{dt}$ 

**KC CC** 

令 Wi-Fi

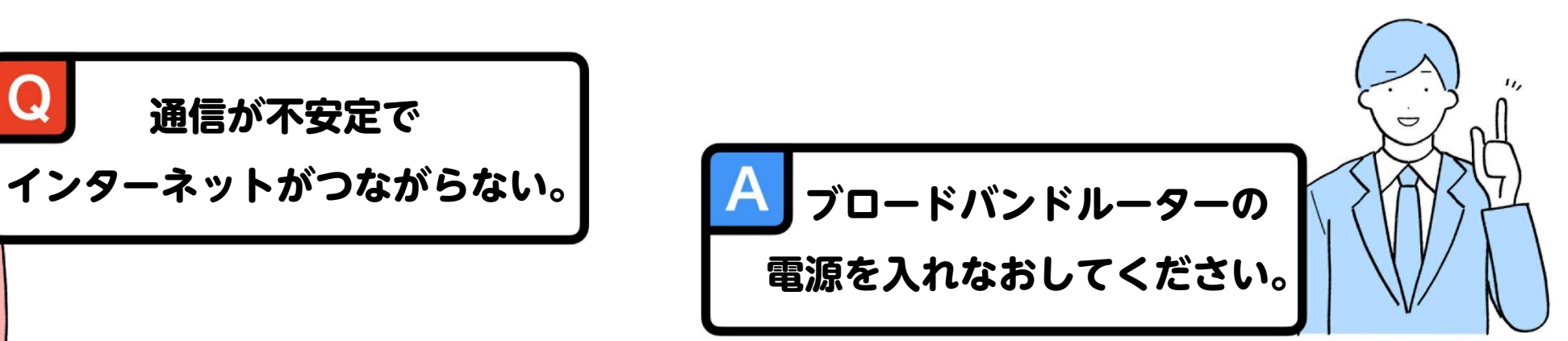

### **ルーターを最新の状態に!設定を確認!**

### **●ファームウェアのアップデート**

ブロードバンドルーター(初期購入時状態)のままご使用頂くと、通信が不安定にな る場合がございます。製造メーカーのホームページをご確認頂き、ご使用されてい るブロードバンドルーターのファームウェアが、最新のものかどうかご確認してくださ い。ご確認方法や、アップデート手順等はルータ付属の説明書・メーカーホームペー ジやサポートにてご確認ください。ファームウェアや設定等で問題が発生した場合に 弊社では一切責任を負いかねますのでご了承ください。

### **●WAN側の設定はDHCPによるIP自動取得を選択**

ブロードバンドルーターご購入時の初期設定状態が大半上記方法になっています。 必ずルーターモード動作でお使いください。

# **ネットワーク機器の電源投入順番**

## **インターネットの上流側機器から順に電源を投入していきます**

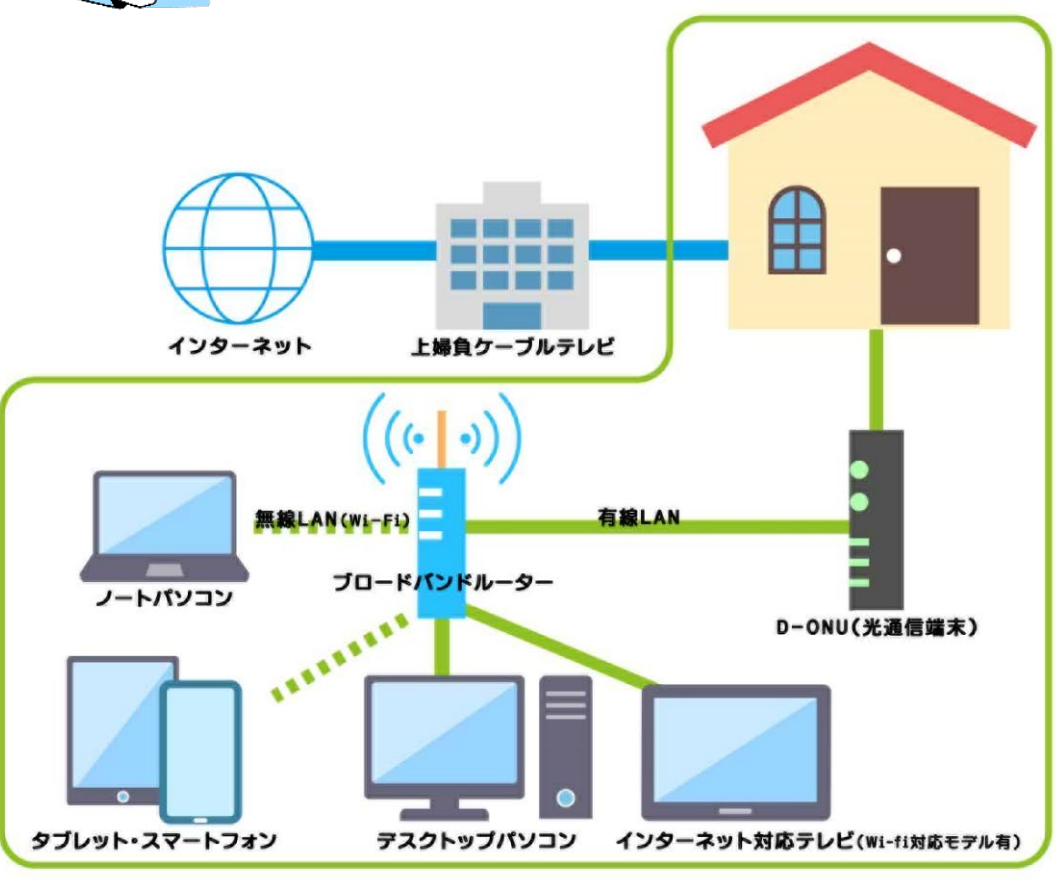

## **①D-ONUの電源 を入れ約2分待ちます** 【D-ONU(白)】Optical LEDが緑点灯で起動完了です。 【D-ONU(黒)】AUTH LEDが緑点灯で起動完了です。 **②ブロードバンド ルーターの電源を入れ約2分待ちます** 接続機器の起動完了は取扱説明書等でご確認ください。 **③最後に端末の電源を投入します** パソコン、スマートフォン等の接続機器でご確認ください。

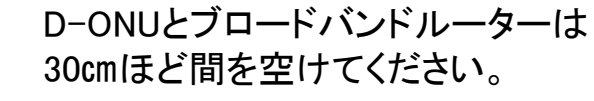

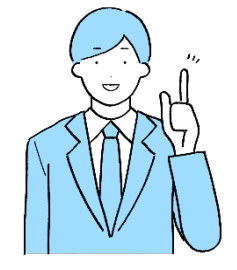

# **D-ONU(光通信端末)・光ファイバーの取り扱いについて**

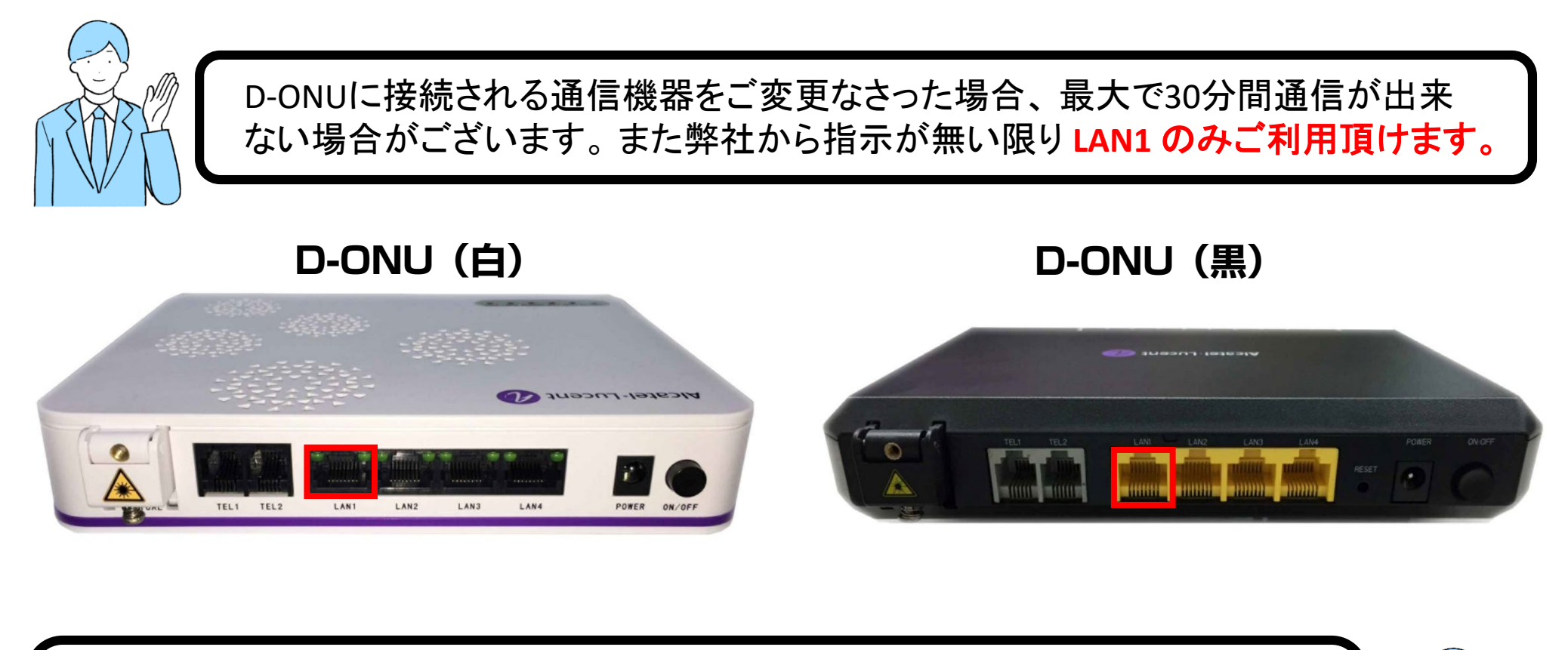

光ファイバーは急角度に折り曲げたり、 小さい輪を作る束ね方をしないでください。

※光が弱くなりインターネット接続が不安定となります。

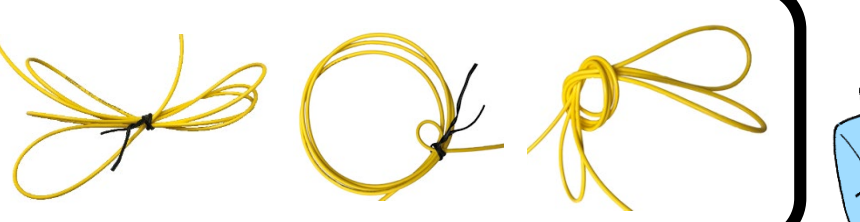

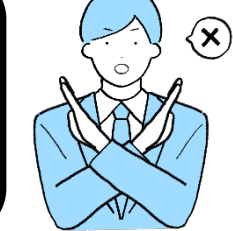

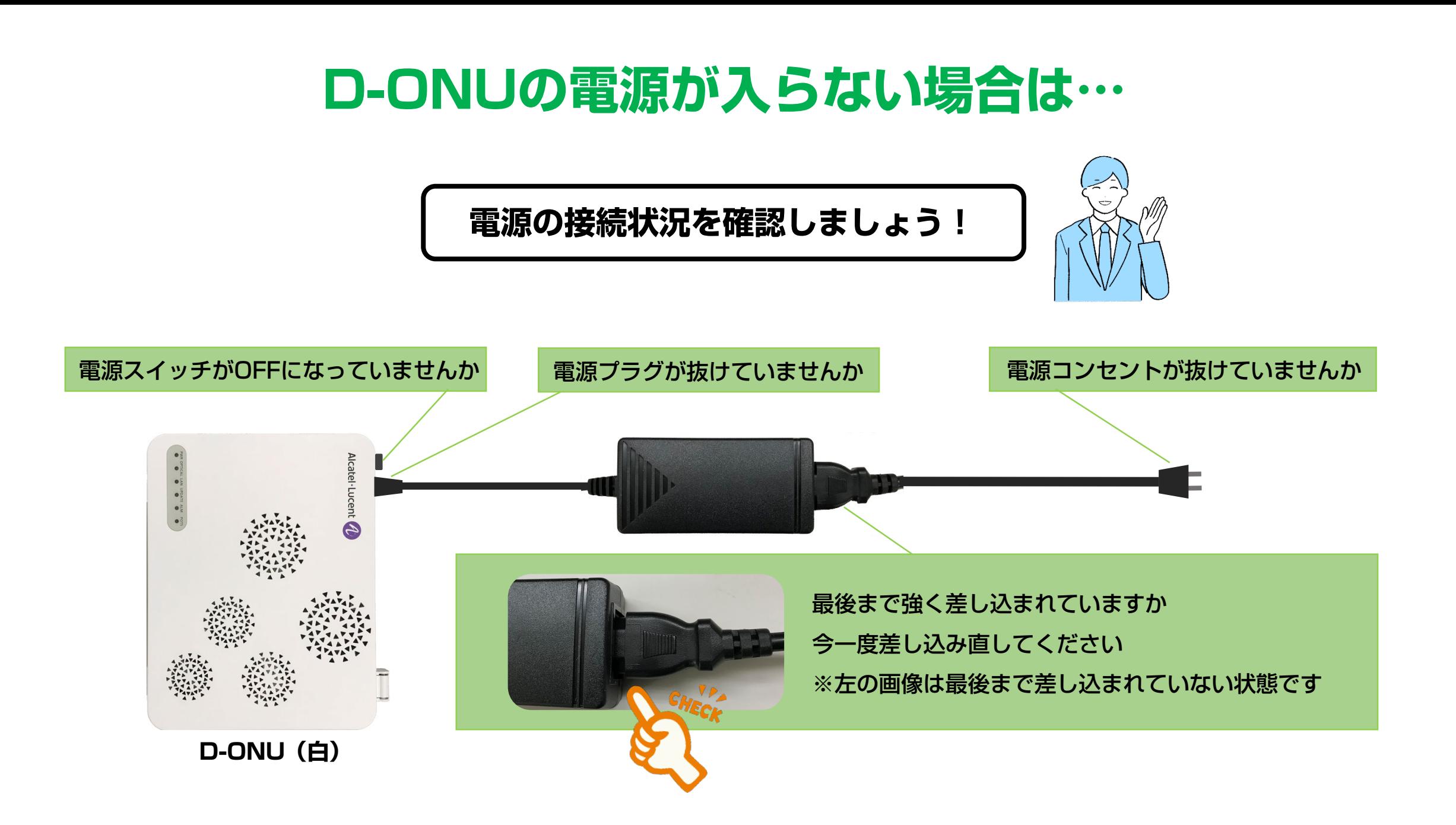